# **1. Wie registriere ich mich bei der vhb?**

Sie brauchen Ihre **Matrikelnummer** (auf Ihrem Studierendenausweis) und Ihre **RZ-Daten** (Benutzername und Passwort - "NDS-Account").

### Gehen Sie auf die Seite [www.vhb.org](http://www.vhb.org/) .

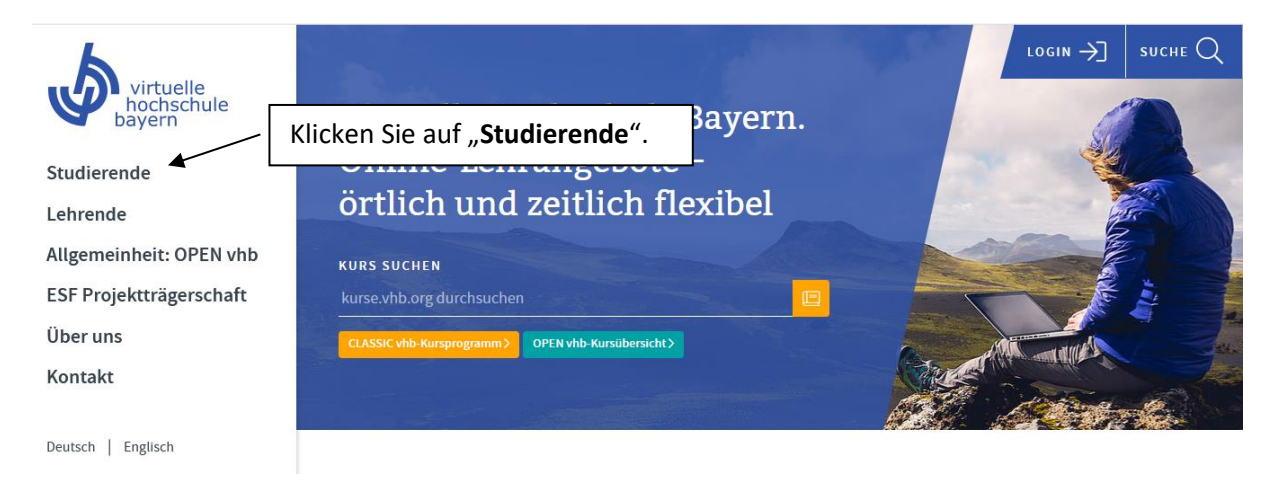

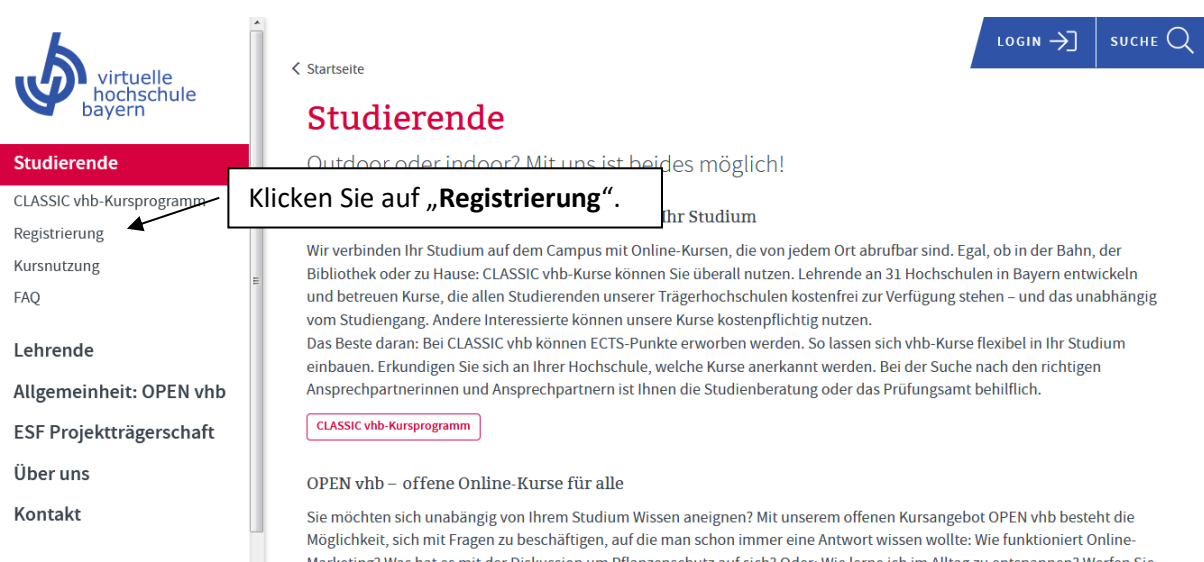

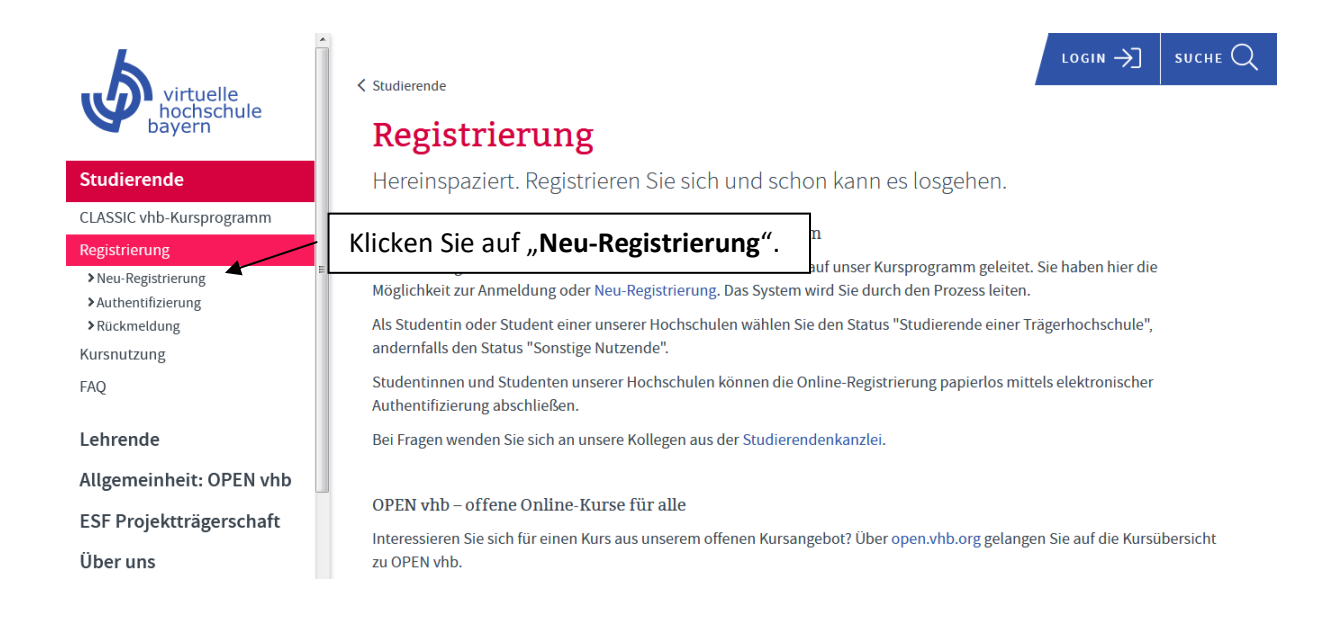

### Sie sehen nun das folgende **Formular** – füllen Sie es bitte aus.

Als neuer Nutzer bei der vhb registrieren

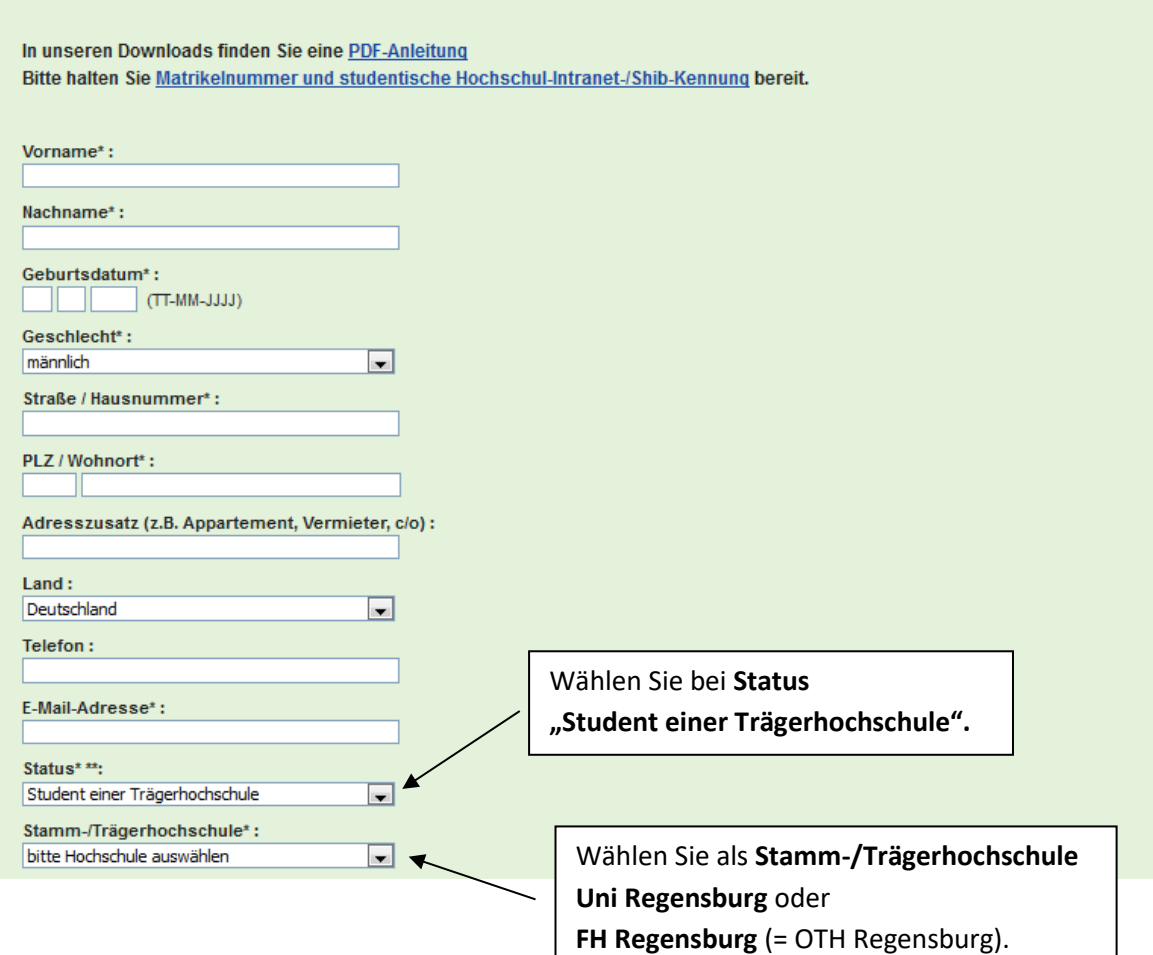

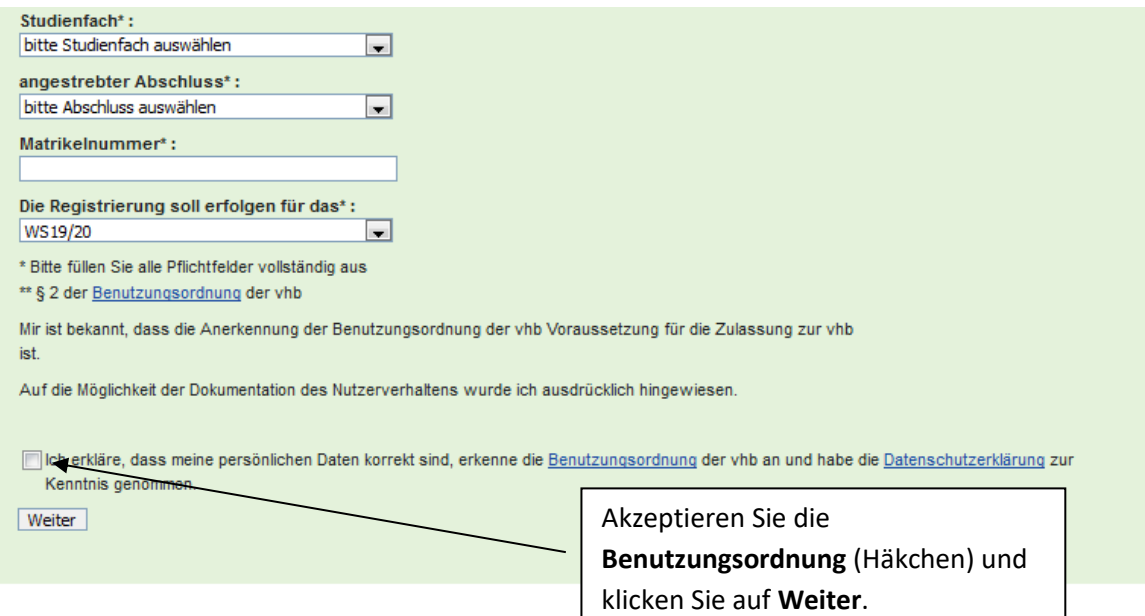

## **Überprüfen** Sie Ihre Daten und wählen Sie ein **Passwort**.

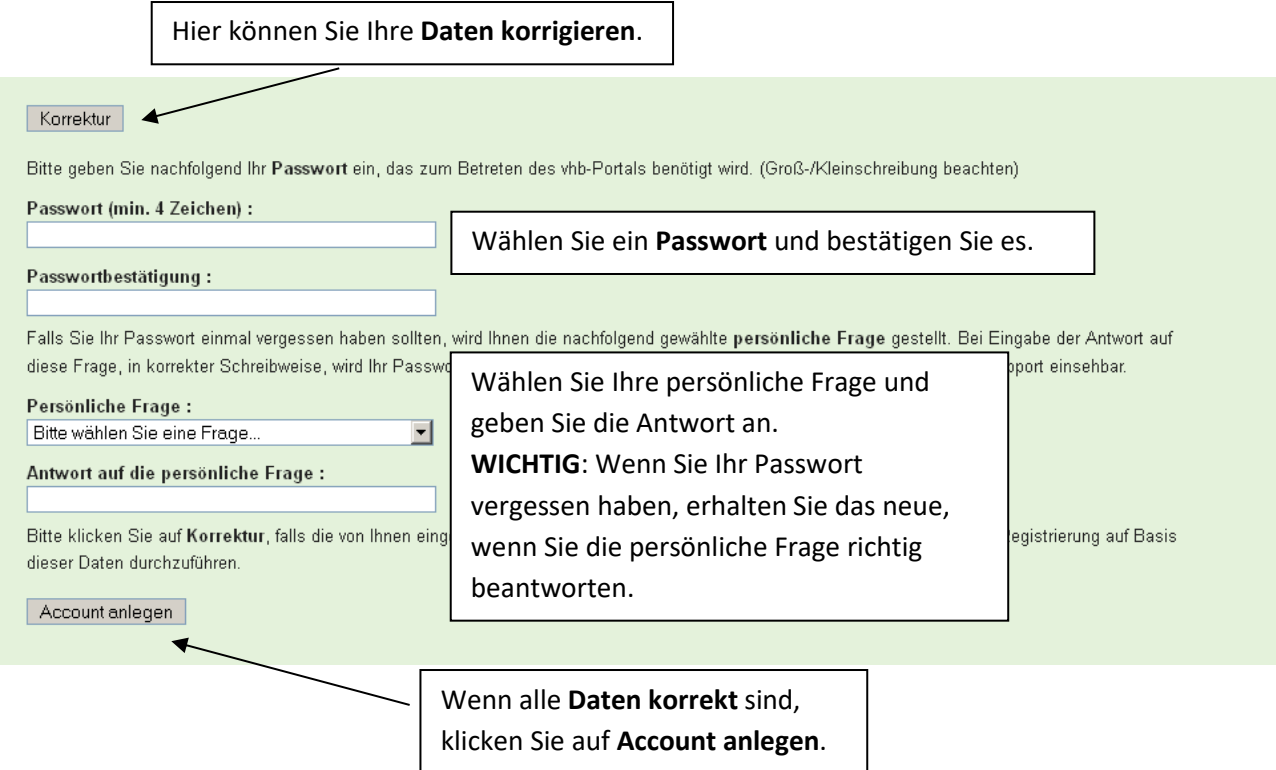

Sie haben nun eine **E-Mail** von der vhb bekommen, in der Ihre Nutzerkennung steht.

**Ein Hinweis**: Ihre Nutzerkennung hat folgende Form:

**Uni Regensburg**: MatrikelnummerX11

**OTH Regensburg**: MatrikelnummerX5

wir freuen uns, Sie als neuen Nutzer der Virtuellen Hochschule Bayern (vhb) begrüßen zu können.

Sie verfügen nun über alle notwendigen Zugangsdaten, um das vhb-Angebot mit uneingeschränkter Funktionalität zu nutzen

Nachstehend erhalten Sie einige Hinweise zur Nutzung des Angebots der vhb.

Weitere Hilfetexte finden Sie unter: http://www.vhb.org/studierende/fag.

Sie können sich auch ein Video ansehen, das den gesamten Workflow von der Registrierung bis zur Kursbelegung anschaulich darstellt dierende/fag/registrierung/f/efag\_question44/5/44/

Die Zugangsdaten verfallen nicht am Ende des Semesters. Sie benötigen sie auch, wenn Sie sich für die Weiternutzung der yhb in einem Folgesemester rückmelden möchten (eine erneute ste Eugengsaden Forrekommene ein Ende des Som<br>Registrierung/Doppelregistrierung ist nicht möglich)

Bewahren Sie die Zugengsdaten also bitte gut auf.

Ihre Nutzerkennung lautet:

Hier finden Sie Ihre **Nutzerkennung**.

Ihr Passwort haben Sie eben während der Online-Registrierung selbst vergeben.

Möchten Sie einen Kurs belegen, so loggen Sie sich mit Nutzerkennung und Passwort unter <u>www.yhb.org</u> auf das Portal der yhb ein, wählen aus dem Kursprogramm oder über die Kurssuche den gewünschten<br>Kurs aus, klicken auf de

Damit Ihr 20tägiger Test-Account in einen regulären Account umgewandelt werden kann, ist die Bestätigung Ihrer bereits online an uns übermittelten Registrierungsdaten erforderlich.

Da Sie StudentIn einer Hochschule sind, die eine elektronische Authentifizierung ermöglicht, konnten Sie die Bestätigung Ihres Studentenstatus vermutlich schon im Registrierungsprozess online erbringen. Sollte die elektronische Authentifizierung an Ihrer Heimathochschule nicht erfolgreich gewesen sein, so können Sie diese auch später jederzeit vornehmen oder auf das Verfahren der Authentifizierung per Post ausweichen.

Dazu finden Sie jeweils nach dem nächsten Login unter <u>www.vhb.org</u> in Ihrem persönlichen Desktop in der grün unterlegten Statuszeile im Bereich 'Mein Account' den Menupunkt 'Registrierung', über den Sie<br>einen Registrierun (http://www.vhb.org/studierende/fag/registrierung/f/efag\_question37/5/37/).

## Sie kommen jetzt auf diese Seite. Hier können Sie Ihre angegebenen Daten noch einmal **kontrollieren**:

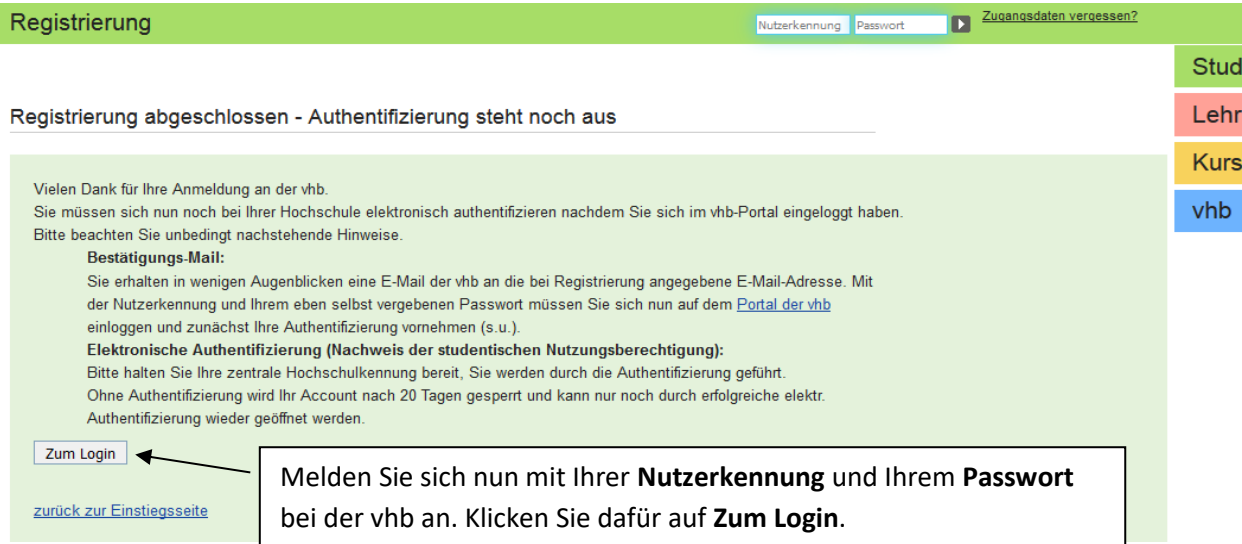

Auf der nächsten Seite werden Ihnen noch einmal Ihre Daten angezeigt.

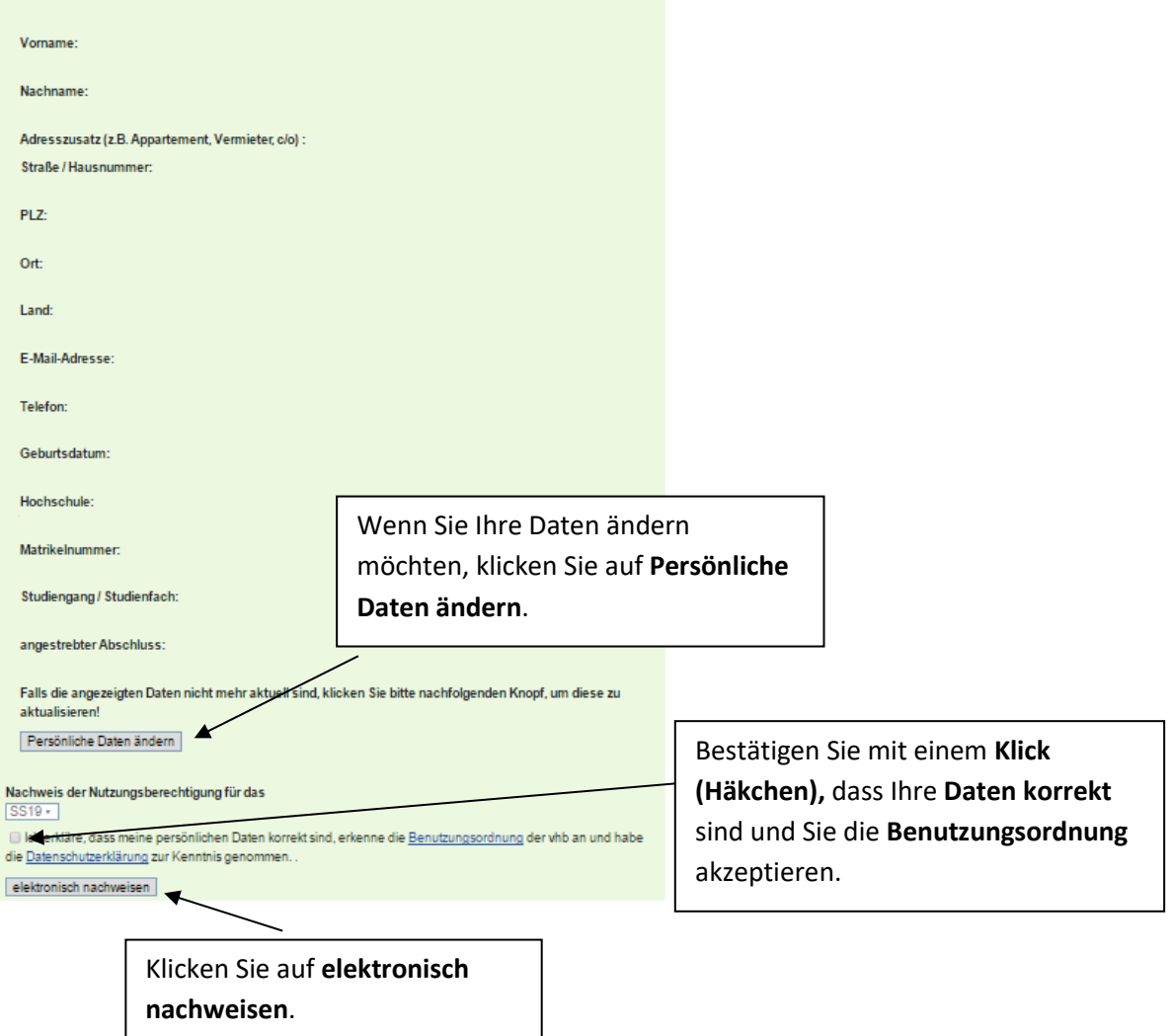

Auf der folgenden Seite bestätigen Sie mit Ihren **RZ-Daten**, dass Sie dieses Semester an der Universität oder OTH Regensburg **immatrikuliert** sind.

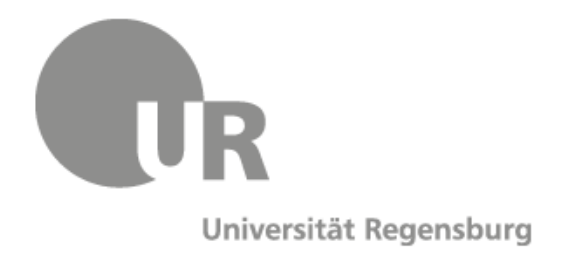

#### Anmelden für Virtuelle Hochschule Bayern - Kursprogramm

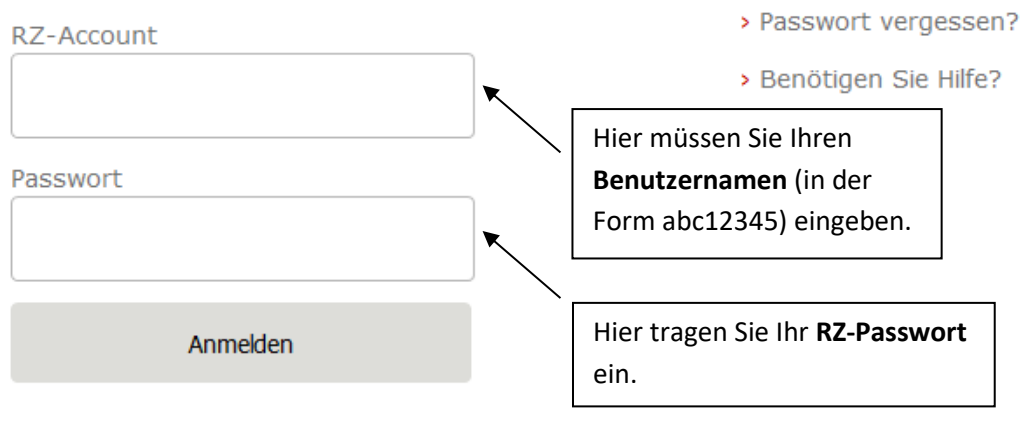

Virtuelle Hochschule Bayern - Kursprogramm Die Virtuelle Hochschule Bayern (vhb) ist ein Verbundinstitut der Universitäten und Fachhochschulen des Freistaates Bayern

**Sie sind jetzt bei der vhb registriert.**

## **2. Wie melde ich mich für einen Kurs an?**

LOGIN  $\rightarrow$ SUCHE  $Q$ virtuelle ochschule Bayern. Klicken Sie auf .. Studierende". Studierende örtlich und zeitlich flexibel Lehrende Allgemeinheit: OPEN vhb **KURS SUCHEN ESF Projektträgerschaft** kurse.vhb.org durchsuchen Über uns Kontakt Deutsch | Englisch  $LOGIN \rightarrow$ SUCHE  $Q$ < Startseite virtuelle<br>hochschule<br>bayern Studierende Klicken Sie auf "CLASSIC vhb-Kursprogramm". Studierende CLASSIC vhb-Kursprogramm CLASSIC vhb - erwerben Sie ECTS-Punkte für Ihr Studium Registrierung Wir verbinden Ihr Studium auf dem Campus mit Online-Kursen, die von jedem Ort abrufbar sind. Egal, ob in der Bahn, der Kursnutzung Bibliothek oder zu Hause: CLASSIC vhb-Kurse können Sie überall nutzen. Lehrende an 31 Hochschulen in Bayern entwickeln und betreuen Kurse, die allen Studierenden unserer Trägerhochschulen kostenfrei zur Verfügung stehen – und das unabhängig **FAO** vom Studiengang. Andere Interessierte können unsere Kurse kostenpflichtig nutzen. Das Beste daran: Bei CLASSIC vhb können ECTS-Punkte erworben werden. So lassen sich vhb-Kurse flexibel in Ihr Studium Lehrende einbauen. Erkundigen Sie sich an Ihrer Hochschule, welche Kurse anerkannt werden. Bei der Suche nach den richtigen Allgemeinheit: OPEN vhb Ansprechpartnerinnen und Ansprechpartnern ist Ihnen die Studienberatung oder das Prüfungsamt behilflich. CLASSIC vhb-Kursprogramm ESF Projektträgerschaft Über uns OPEN vhb - offene Online-Kurse für alle Kontakt Sie möchten sich unabängig von Ihrem Studium Wissen aneignen? Mit unserem offenen Kursangebot OPEN vhb besteht die Möglichkeit, sich mit Fragen zu beschäftigen, auf die man schon immer eine Antwort wissen wollte: Wie funktioniert Online-

Gehen Sie auf die Seite [www.vhb.org](http://www.vhb.org/) .

Loggen Sie sich mit Ihrer vhb-**Nutzerkennung** und Ihrem **Passwort** ein.

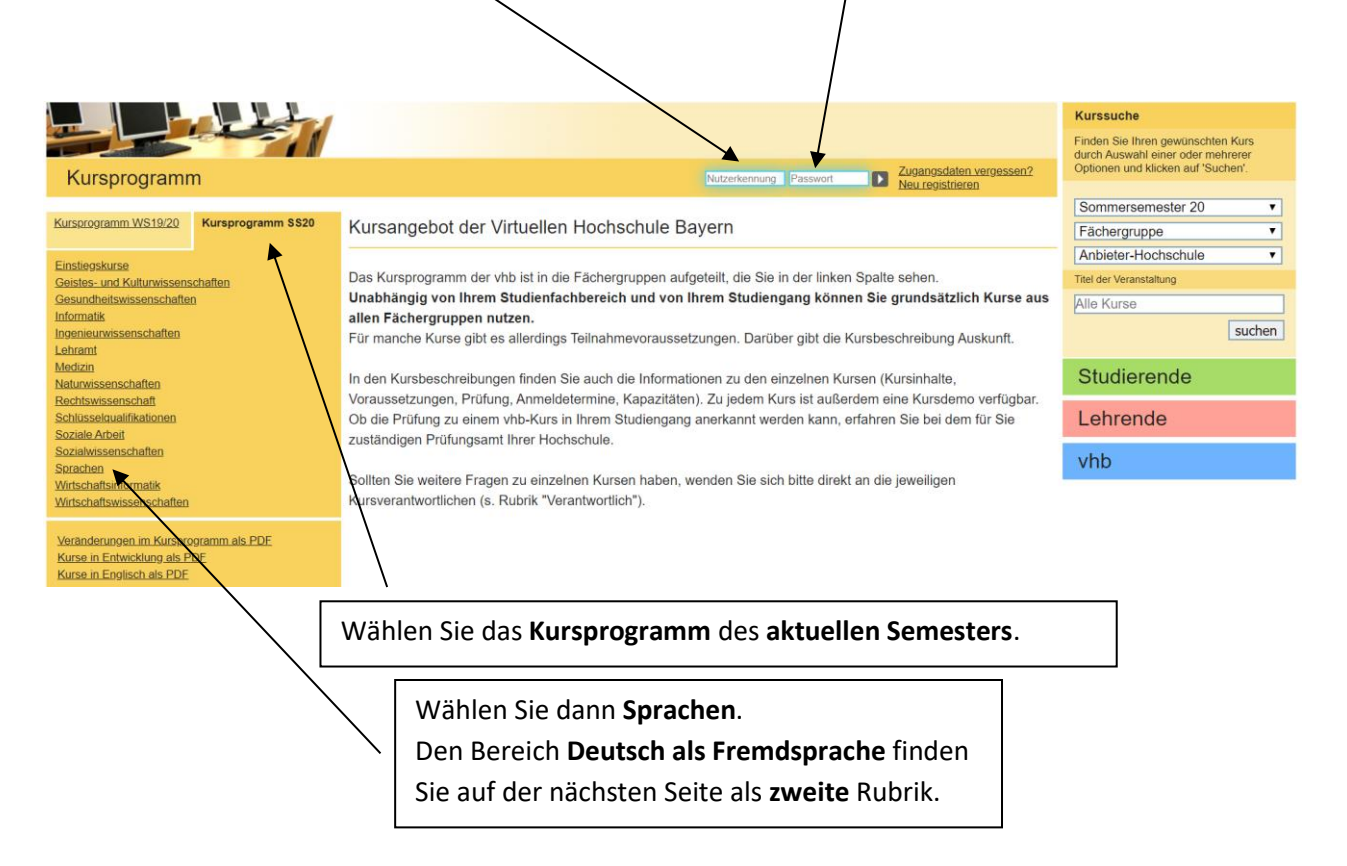

Sie sehen nun eine **Übersicht** über die angebotenen Kurse.

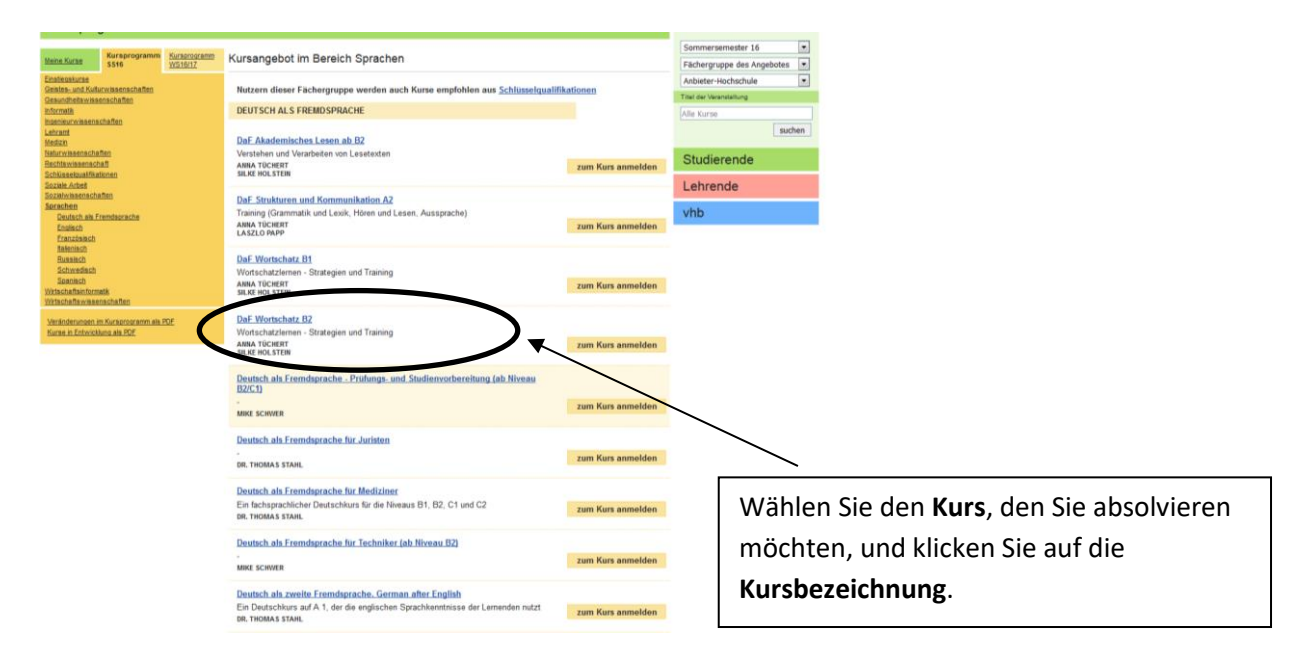

#### Auf der folgenden Seite klicken Sie auf **zum Kurs anmelden**.

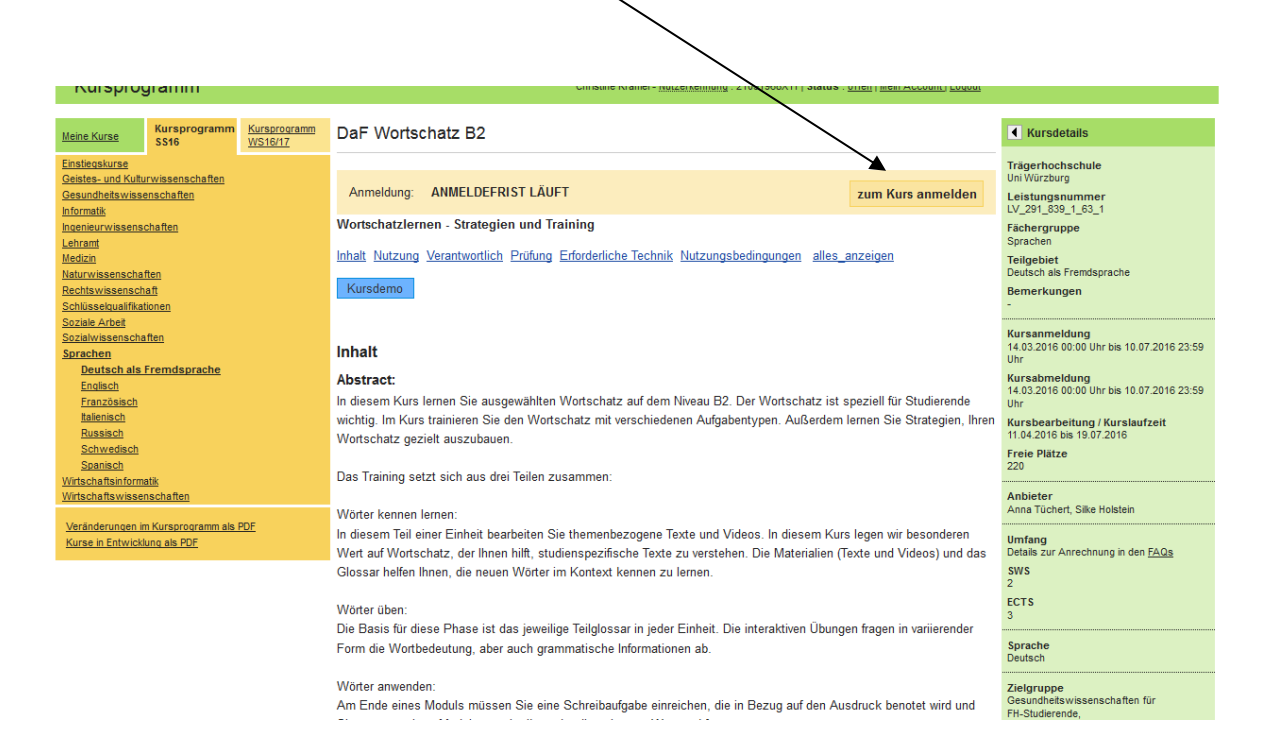

Sie sind jetzt zum Kurs **angemeldet**. Wenn Sie in Zukunft den Kurs bearbeiten möchten, klicken Sie unter "Meine Kurse" auf "zum Kurs".

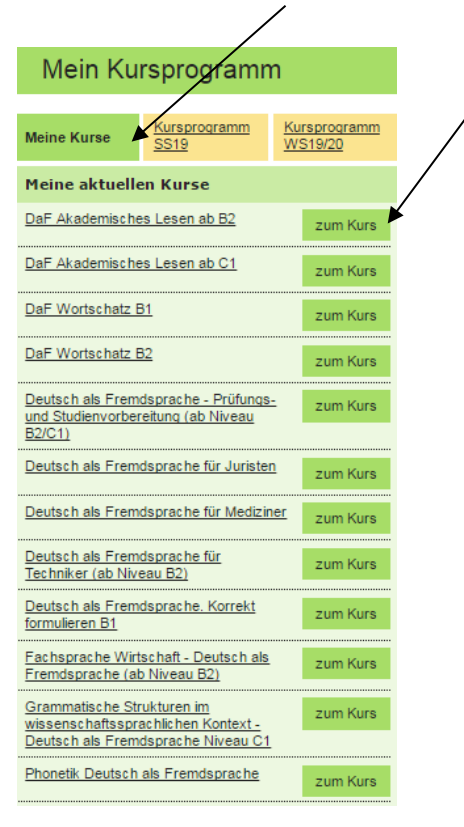

Viel Erfolg und Freude beim Bearbeiten der Kurse!